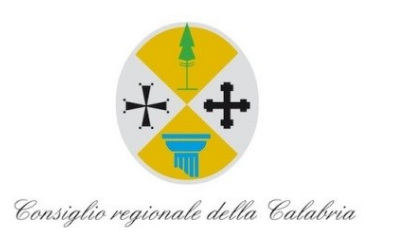

# **PiTre - Flusso** *Deliberazione dell'Ufficio di Presidenza* **del Consiglio regionale della Calabria**

Versione 1.2 del 29/11/2021

## **INDICE**

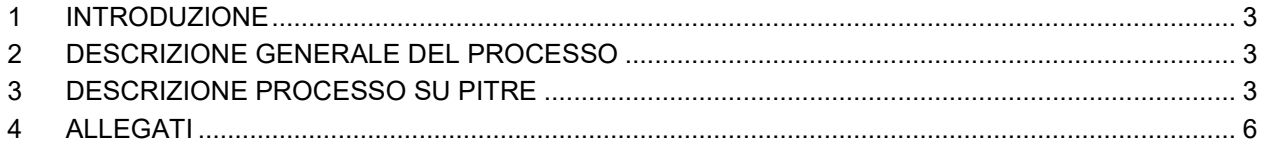

# <span id="page-2-0"></span>**1 INTRODUZIONE**

Questo documento ha lo scopo di descrivere i passi che gli utilizzatori del sistema di gestione documentale PiTre dovranno eseguire al fine di mettere in atto il flusso digitale relativo alla gestione delle Deliberazioni dell'Ufficio di Presidenza del Consiglio regionale della Calabria.

## <span id="page-2-1"></span>**2 DESCRIZIONE GENERALE DEL PROCESSO**

I passi di seguito descritti costituiscono il flusso formale di redazione e finalizzazione delle Deliberazioni dell'Ufficio di Presidenza del Consiglio regionale della Calabria.

L'iter operativo prevede i seguenti passaggi:

- 1. Predisposizione della Deliberazione e suo inserimento nel fascicolo da parte del Redattore.
- 2. Verifica del testo della Deliberazione da parte del Dirigente e apposizione firma.
- 3. Trasmissione all'Ufficio di Gabinetto per la verifica e apposizione firma da parte del Presidente.
- 4. Numerazione della Deliberazione da parte del Settore Segreteria Ufficio di Presidenza, mediante registrazione nel Repertorio delle Deliberazioni dell'Ufficio di Presidenza del Consiglio regionale (progressivo per anno solare e per legislatura), invio per la pubblicazione sul BURC e sul sito istituzionale e notifica ai soggetti interessati.

### <span id="page-2-2"></span>**3 DESCRIZIONE PROCESSO SU PITRE**

Di seguito il flusso da eseguire a sistema con indicazione dei ruoli coinvolti, delle tipologie documentali e delle ragioni di trasmissione utilizzate:

Il Collaboratore del Settore Segreteria UP (Redattore della Deliberazione): 1. Crea un solo fascicolo di tipologia "Deliberazione UP" (classificazione 1.7.4) per Legislatura e per anno solare. Il fascicolo sarà organizzato in sottofascicoli ciascuno dei quali identifica una Seduta dell'Ufficio di Presidenza. 2. Crea un documento NP di tipologia "Deliberazione UP". 3. Acquisisce la Deliberazione UP in formato PDF/A come documento principale (se necessario, crea una nuova versione del documento principale). 4. Valorizza i metadati riportati di seguito e salva (eventualmente allega ulteriori documenti, da inserire nella scheda "Allegati"): a. Oggetto (Deliberazione UP - "*…riportare per esteso l'oggetto…*"); b. Note (eventuali); c. Legislatura; d. Iniziativa UP (Sì, se la Deliberazione è adottata su iniziativa dell'UP; No, altrimenti); e. Comporta oneri finanziari (Sì/No); f. Cognome del soggetto che collabora alla predisposizione della Deliberazione; g. Nome del soggetto che collabora alla predisposizione della Deliberazione; h. Cognome del Dirigente che predispone la Deliberazione; i. Nome del Dirigente che predispone la Deliberazione; j. Cognome del Presidente del Consiglio; k. Nome del Presidente del Consiglio;

- l. UO proponente (UO che ha proposto la Deliberazione UP, se non di iniziativa dell'UP stesso);
- m. Presenti (Elenco dei Consiglieri presenti nella seduta di approvazione della Deliberazione, separati da ";");
- n. N. seduta UP (Numero seduta dell'UP in cui è stata approvata la Deliberazione);
- o. Data seduta UP (Data della seduta dell'UP in cui è stata approvata la Deliberazione);
- p. Cognome incaricato pubblicazione BURC;
- q. Nome incaricato pubblicazione BURC.
- 5. Se non già fatto, inserisce il documento NP nell'opportuno sottofascicolo insieme ad eventuali ulteriori documenti.
- 6. Trasmette il documento al proprio Dirigente con ragione di trasmissione **INOLTRO PER** VERIFICA ATTO, avendo cura di inserire eventuali note generali.
- 7. Il Dirigente del Settore Segreteria UP, notificato nel proprio Centro Notifiche della trasmissione effettuata dal Redattore della Deliberazione, valuta il contenuto di quanto ricevuto.

Se l'analisi della documentazione ha esito positivo, il flusso procede al passo 8; altrimenti, il flusso procede al passo 13.

# 8. il Dirigente del Settore Segreteria UP accetta la trasmissione tramite l'apposito pulsante (l'azione genera una notifica di accettazione nel Centro Notifiche del Collaboratore).

- 9. Compila i metadati eventualmente non compilati dal Collaboratore.
- 10. Se ritiene di dover apportare direttamente delle modifiche alla Deliberazione, crea una nuova versione del documento principale e vi allega il testo modificato in formato PDF/A.
- 11. Appone la firma PADES al documento principale.
- 12. Trasmette il documento con ragione di trasmissione INOLTRO ADOZIONE ATTO all'Ufficio di Gabinetto. Il flusso riprende al punto 15.
- 13. il Dirigente del Settore Segreteria UP inserisce le note relative al rifiuto e rifiuta la trasmissione tramite l'apposito pulsante (l'azione genera una notifica di rifiuto nel Centro Notifiche del Collaboratore).
- 14. Il flusso riprende al punto 3.

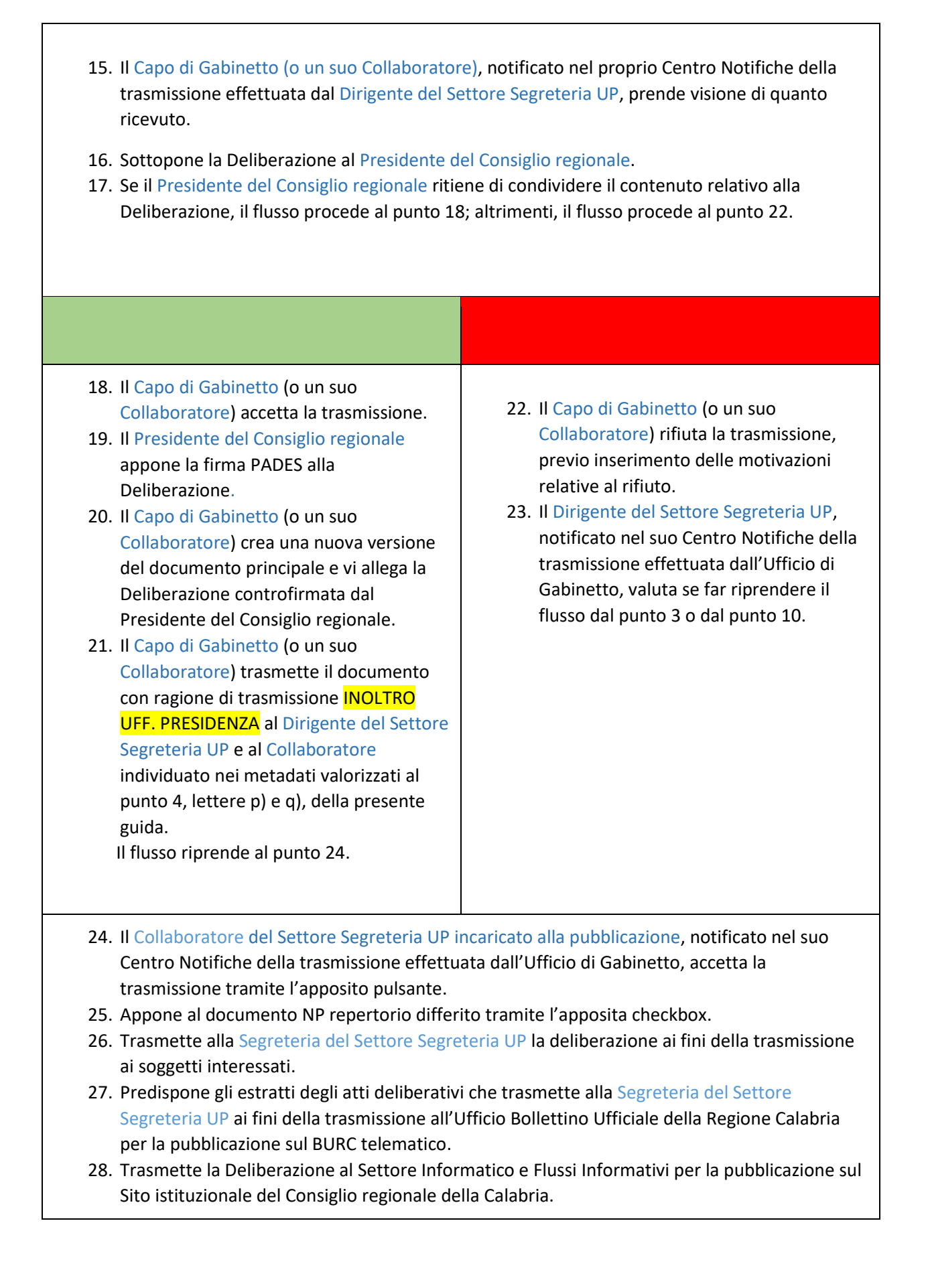

29. Aggiorna i metadati:

- a. Data di trasmissione al BURC;
- b. Data di pubblicazione sul BURC;
- c. Estremi BURC.

#### <span id="page-5-0"></span>**4 ALLEGATI**

#### **Allegato 1**

Flusso Deliberazione Ufficio di Presidenza ver. 2.1

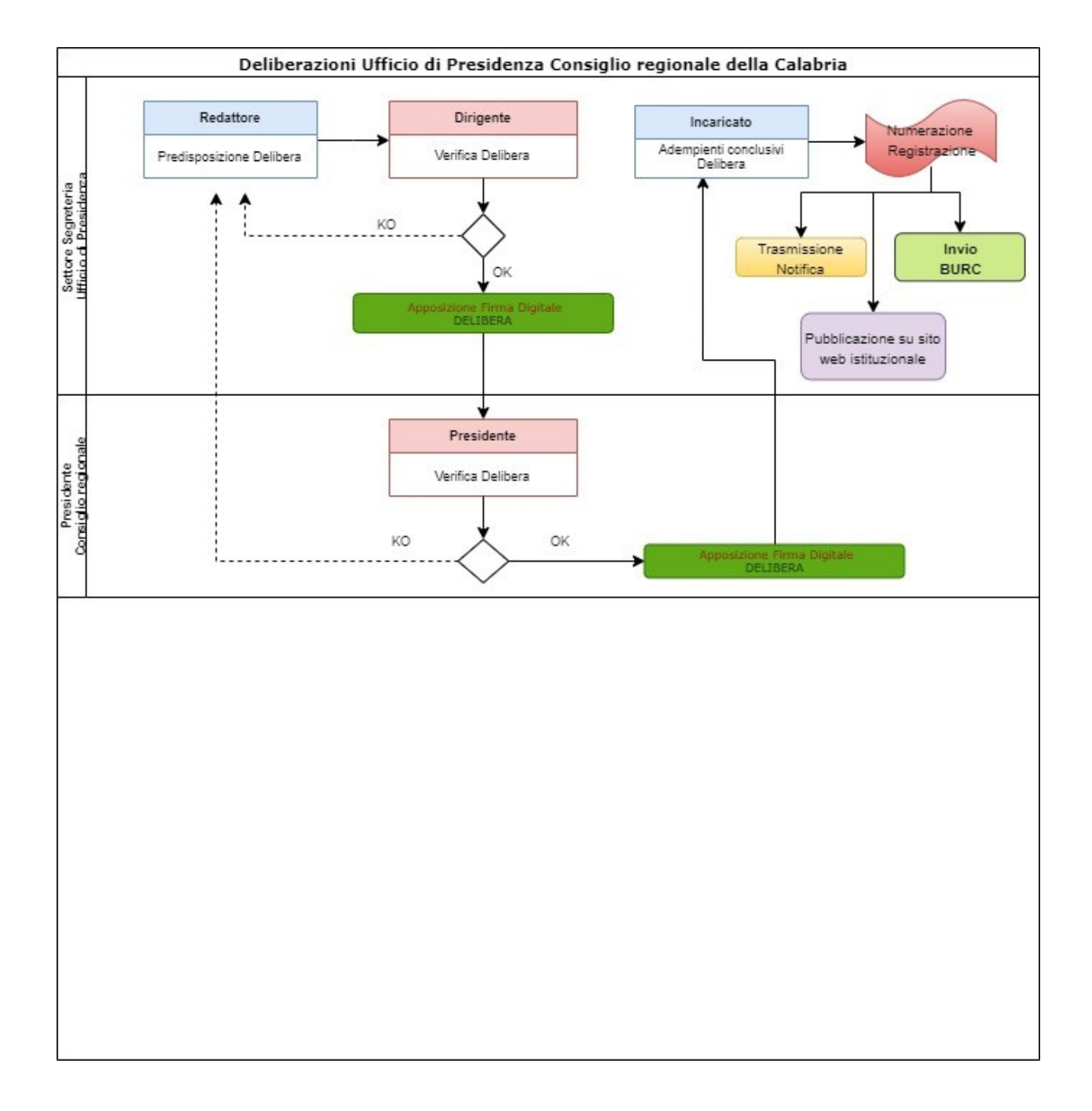